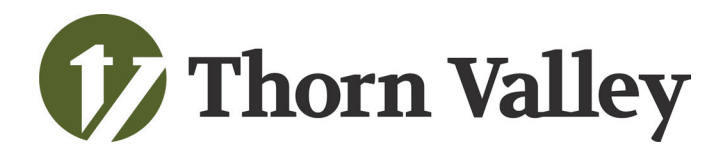

## **Hello!**

We can't wait to get you started on the Thorn Valley Safety Portal. Below you will find some directions on how to get started!

It will come from: *Thorn Valley Safety*

Keep a look out for your welcome email in your inbox.

Dear {your name},

**1**

You're invited to the Thorn Valley Safety Portal. Please click the Safer Driving Online Series link below, to set a password of your choosing. You will use this portal to log in every time, so make sure it's a password you'll remember!

**Sign up here:** {customized login link to set your own password}

Complete every course on your dashboard, including the "Congrats!" course at the end to receive your Certificate of Completion.

**If you have questions please contact safetyportal@thornvalleysafety.[com or call us at \(844\) 477-8870](mailto:safetyportal@thornvalleysafety.com)  option 2.** 

Good luck,

The Thorn Valley Safety Team

<span id="page-1-0"></span>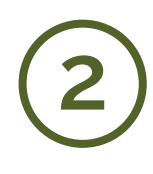

**3**

Click the 'Sign up here' login link to create your account. Use a password you'll remember because you will need to login every time. You can also login by visiting thornvalle[ysafety.com/safety-portal.](https://thornvalleysafety.com/safety-portal/)

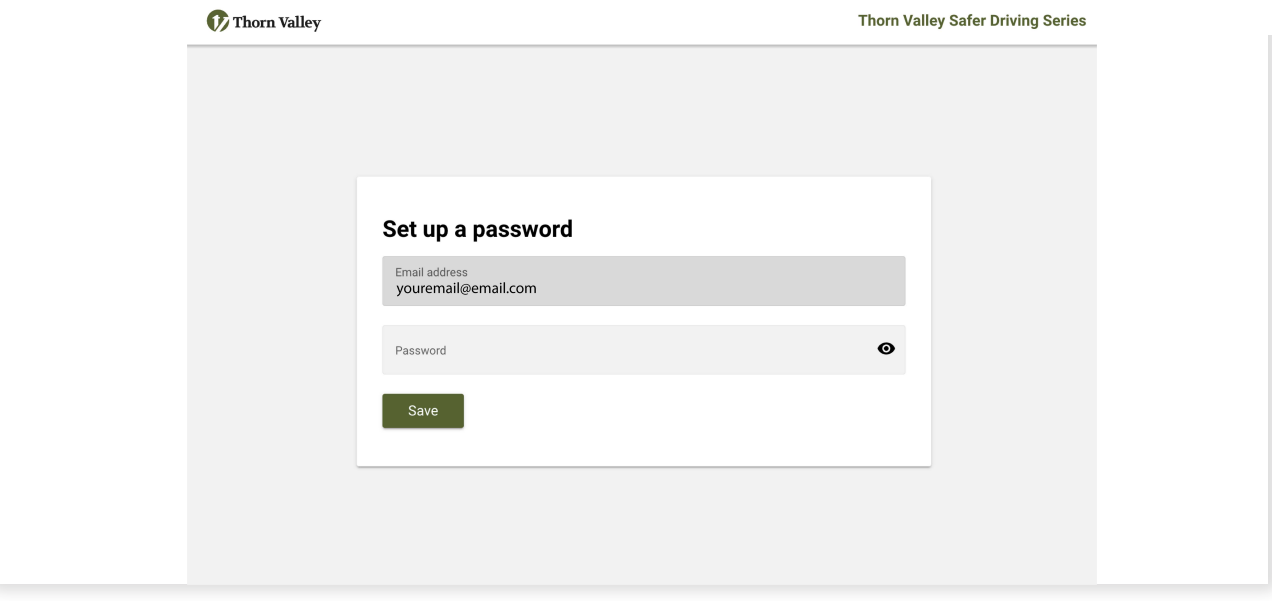

You can reset your password anytime by clicking the gear icon in the top left corner next to your name, and select 'Change password'

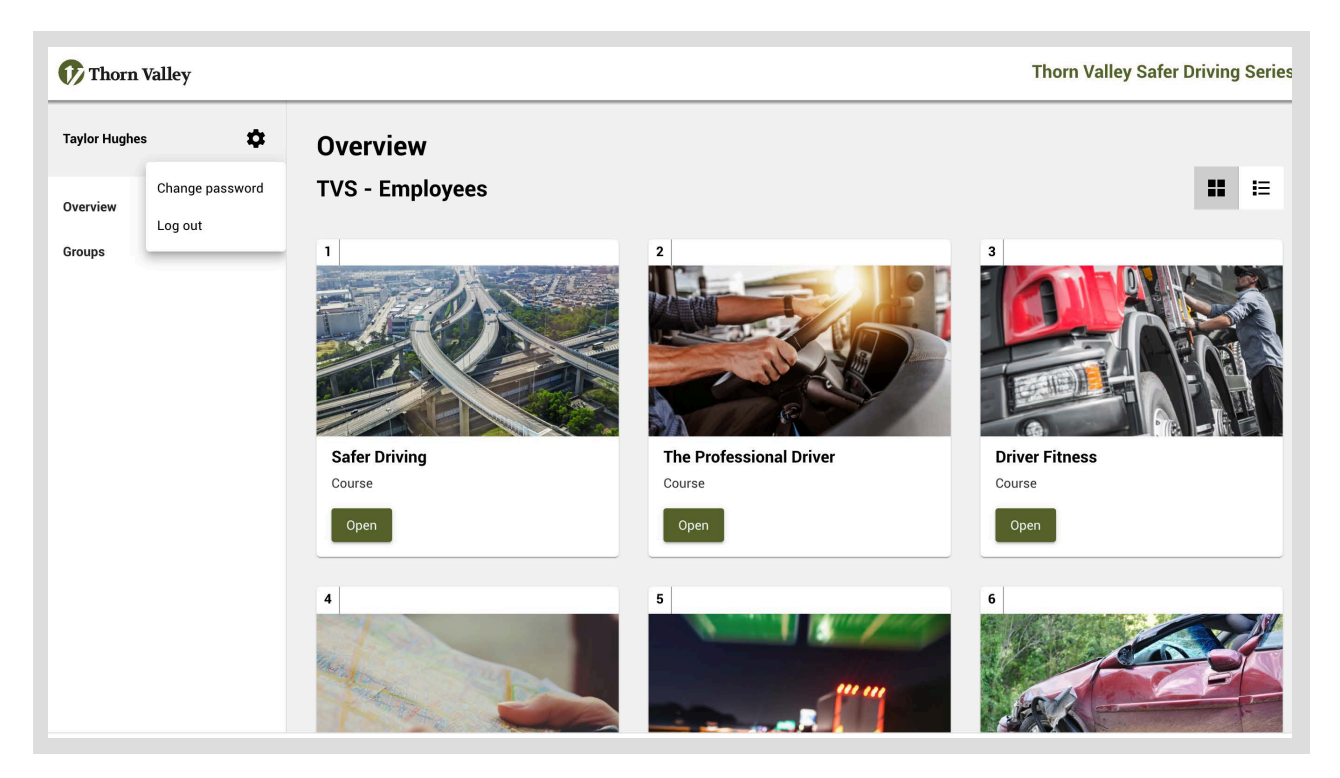

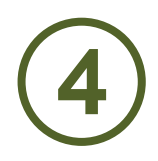

 $\equiv$   $\vert$   $\vert$ 

Feel free to explore each course. Although your account is unlocked to move freely through each course, your drivers will need to receive a passing grade to move on to the next course.

**Safer Driving 1/4** 

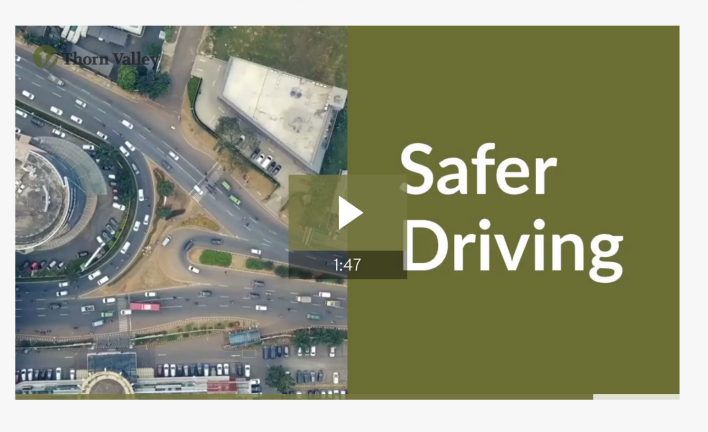

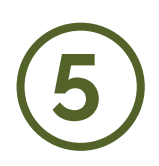

Once all assigned courses are completed, drivers will **5** receive a Safer Driving Certificate of Completion!

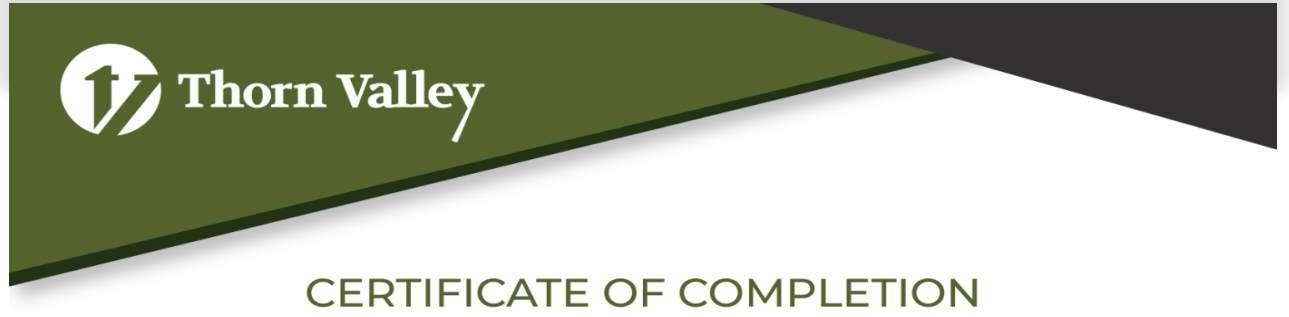

THIS CERTIFICATE IS AWARDED TO

Name

Company February 27, 2020

Date

Thorn Valley Safety, in recognition of continued education in promoting motor vehicle safety and service, hereby recognizes the above for their successful completion of the Safer Driving Online Series  $^{\copyright}.$ 

Tom Flat

Tom Flaten CDS, TRS VP Field Operation